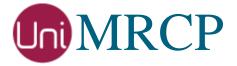

# Google SR Plugin

# Administrator Guide

Revision: 5

Distribution: Red Hat / Cent OS

Created: May 12, 2017

Last updated: March 16, 2021

Author: Arsen Chaloyan

# Table of Contents

| 1.1 Applicable Versions 1.2 Supported Distributions 1.3 Authentication 2 Installing RPMs Using YUM                           | 3<br>4<br>4<br>4 |
|----------------------------------------------------------------------------------------------------|------------------|
| 2 Installing RPMs Using YUM                                                                                                  | 4<br>4<br>5      |
|                                                                                                    | 5                |
| 2.1 Repository Configuration 2.2 Repository Verification 2.3 GSR Plugin Installation                                         | _                |
| 3 Installing RPMs Manually                                                                                                   | 6                |
| <ul><li>3.1 Package List</li><li>3.2 Package Installation Order</li></ul>                                                    |                  |
| 4 Obtaining License                                                                                                    | 8                |
| <ul> <li>4.1 License Type</li></ul>                                                                                          | 8                |
| 5 Obtaining Service Credentials                                                                                              | 9                |
| 5.1 Project Creation 5.2 Project Billing 5.3 Speech-to-Text API 5.4 Credentials Retrieval 5.5 Credentials Installation       | 9<br>9           |
| 6 Configuring Server and Plugin                                                                                              | 11               |
| <ul> <li>6.1 Plugin Factory Configuration</li> <li>6.2 Logger Configuration</li> <li>6.3 GSR Plugin Configuration</li> </ul> | 11               |
| 7 Validating Setup                                                                                                    | 12               |
| <ul><li>7.1 Launching Server</li><li>7.2 Launching Client</li></ul>                                                          |                  |

# 1 Overview

This guide describes how to obtain and install binary packages for the Google Speech Recognition (GSR) plugin to the UniMRCP server on Red Hat-based Linux distributions. The document is intended for system administrators and developers.

### 1.1 Applicable Versions

Instructions provided in this guide are applicable to the following versions.

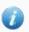

UniMRCP 1.5.0 and above

UniMRCP GSR Plugin 1.0.0 and above

### 1.2 Supported Distributions

UniMRCP RPMs are currently available for x86\_64 (64-bit) architecture only.

| Operating System    | Released     | End of Support |
|---------------------|--------------|----------------|
| Red Hat / Cent OS 7 | May 2017     | TBA            |
| Red Hat / Cent OS 8 | January 2021 | TBA            |

Note: packages for other distributions can be made available upon request. For more information, contact <a href="mailto:services@unimrcp.org">services@unimrcp.org</a>.

#### 1.3 Authentication

UniMRCP binary packages are available to authenticated users only. In order to register a free account with UniMRCP, please visit the following page.

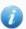

https://www.unimrcp.org/profile-registration

Note: a new account needs to be verified and activated prior further proceeding.

# 2 Installing RPMs Using YUM

Using the Yellowdog Updater, Modifier (yum), a command-line package management utility for Red Hat-based distributions, is recommended for installation of UniMRCP binary packages.

# 2.1 Repository Configuration

The content of a typical yum configuration file, to be placed in /etc/yum.repos.d/unimrcp.repo, is provided below.

```
[unimrcp]
name=UniMRCP Packages for Red Hat / Cent OS-$releasever $basearch
baseurl=https://username:password@unimrcp.org/repo/yum/main/rhel$releasever/$basearch/
enabled=1
sslverify=1
gpgcheck=1
gpgkey=https://unimrcp.org/keys/unimrcp-gpg-key.public

[unimrcp-noarch]
name=UniMRCP Packages for Red Hat / Cent OS-$releasever noarch
baseurl=https://username:password@unimrcp.org/repo/yum/main/rhel$releasever/noarch/
enabled=1
sslverify=1
gpgcheck=1
gpgcheck=1
gpgkey=https://unimrcp.org/keys/unimrcp-gpg-key.public
```

The username and password fields included in the HTTPS URI must be replaced with the corresponding account credentials.

# 2.2 Repository Verification

In order to verify that yum can properly connect and access the UniMRCP repository, the following command can be used.

```
yum repolist unimrcp
yum repolist unimrcp-noarch
```

where unimrcp and unimrcp-noarch are names of the sections set in the yum configuration file above.

In order to retrieve a list of packages the UniMRCP repository provides, the following command can be used.

```
yum --disablerepo="*" --enablerepo="unimrcp" list available
```

yum --disablerepo="\*" --enablerepo="unimrcp-noarch" list available

# 2.3 GSR Plugin Installation

In order to install the GSR plugin, including all the dependencies, use the following command.

yum install unimrcp-gsr

In order to install the additional data files for the sample client application *umc*, the following command can be used.

yum install umc-addons

Note: this package is optional and provides additional data which can be used for validation of basic setup.

# 3 Installing RPMs Manually

UniMRCP RPM packages can be installed manually using the *rpm* utility. Note, however, that the system administrator should take care of package dependencies and install all the packages in appropriate order.

The RPM packages have the following naming convention:

\$packagename-\$universion-\$packageversion.el\$rhelversion.\$arch.rpm

#### where

- packagename is the name of a package
- *universion* is the UniMRCP version
- packageversion is the RPM release version
- rhelversion is the Red Hat version
- arch is the architecture (x86\_64, i686, ...)

### 3.1 Package List

The following is a list of UniMRCP RPM packages required for the installation of the GSR plugin.

| Package Name         | Description                                                        |
|----------------------|--------------------------------------------------------------------|
| unimrcp-gsr          | GSR plugin to the server.                                          |
| unigrpc              | UniMRCP edition of the gRPC library.                               |
| umc-addons           | Sample en-US data files used with umc. [Optional]                  |
| unilicnodegen        | Node information retrieval tool, required for license deployment.  |
| unimrcp-server       | Shared library and application of the server.                      |
| unimrcp-client       | Shared libraries and sample applications of the client. [Optional] |
| unimrcp-demo-plugins | Set of demo plugins to the server. [Optional]                      |
| unimrcp-common       | Data common for the client and the server.                         |
| uniapr               | UniMRCP edition of the Apache Portable Runtime (APR) library.      |

| uniapr-util  | UniMRCP edition of the Apache Portable Runtime Utility (APR-Util) library. |
|--------------|----------------------------------------------------------------------------|
| unisofia-sip | UniMRCP edition of the Sofia SIP library.                                  |

# 3.2 Package Installation Order

Note that all the RPM packages provided by UniMRCP are signed by a GNU Privacy Guard (GPG) key. Before starting the installation, you may need to import the public key in order to allow the *rpm* utility to verify the packages.

```
rpm --import https://unimrcp.org/keys/unimrcp-gpg-key.public
```

Packages for the APR, APR-Util and Sofia-SIP libraries must be installed first.

```
rpm -ivh uniapr-$aprversion-$packageversion.el$rhelversion.$arch.rpm rpm -ivh uniapr-util-$apuversion-$packageversion.el$rhelversion.$arch.rpm rpm -ivh unisofia-sip-$sofiaversion-$packageversion.el$rhelversion.$arch.rpm
```

Then, a package containing common data for the client and the server, and a package for the server should follow.

```
rpm -ivh unimrcp-common-$universion-$packageversion.el$rhelversion.$arch.rpm rpm -ivh unimrcp-server-$universion-$packageversion.el$rhelversion.$arch.rpm
```

Next, a package containing the utility tool unilicnodegen, required for license deployment.

```
rpm -ivh unilicnodegen-$toolversion-$packageversion.el$rhelversion.$arch.rpm
```

Next, a package containing the gRPC library.

```
rpm -ivh unigrpc-$grpcversion-$packageversion.el$rhelversion.$arch.rpm
```

Finally, a package containing the GSR plugin should follow.

rpm -ivh unimrcp-gsr-\$universion-\$packageversion.el\$rhelversion.noarch.rpm

# 4 Obtaining License

The GSR plugin to the UniMRCP server is a commercial product, which requires a license file to be installed.

# 4.1 License Type

The following license types are available:

- Trial
- Production
- Test and Development

#### 4.2 Node Information

The license files are bound to a node the product is installed on. In order to obtain a license, the corresponding node information needs to be retrieved and submitted for generation of a license file.

Use the installed tool unilicnodegen to retrieve the node information.

/opt/unimrcp/bin/unilicnodegen

As a result, a text file *uninode.info* will be saved in the current directory. Submit the file *uninode.info* for license generation to <u>services@unimrcp.org</u> by mentioning the product name in the subject.

#### 4.3 License Installation

The license file needs to be placed into the directory /opt/unimrcp/data.

cp umsgsr\_\*.lic /opt/unimrcp/data

# 5 Obtaining Service Credentials

In order to utilize the Google Cloud Speech-to-Text API, a corresponding service account credentials file needs to be retrieved from the Google Cloud Platform Console and further installed to the UniMRCP server.

### 5.1 Project Creation

Create a project in the Google Cloud Platform Console, if not already created. Projects allow to manage all Google Cloud Platform resources, including deployment, access control, billing, and services.

- Open the <u>Cloud Platform Console</u>. https://console.cloud.google.com
- 2. In the drop-down menu at the top, select a project *My First Project* created by default or create a new project.

# 5.2 Project Billing

Enable billing for your project, if not already enabled. Enabling billing allows the application to consume billable resources such as Speech-to-Text API calls. See <u>Cloud Platform Console Help</u> for more information about billing settings.

### 5.3 Speech-to-Text API

In the Google Cloud Platform Console, navigate to API & Services and enable the Speech-to-Text API.

#### 5.4 Credentials Retrieval

Download a service account credentials file.

- 1. In the Google Cloud Platform Console, navigate to API & Services > Credentials > Create credentials > Service account key
- 2. Under **Service account**, select *New service account*.
- 3. Under **Service account name**, enter a service account name of your choice. For example, *accessor*.
- 4. Under **Role**, select Project > Owner.

To better understand the Cloud IAM roles that you can grant to your service account to access Cloud Platform resources, check out the following page.

https://cloud.google.com/iam/docs/understanding-roles

- 5. Under **Key type**, leave JSON selected.
- 6. Click **Create** to create a new service account and download the json credentials file.

# 5.5 Credentials Installation

The downloaded json credentials file needs to be placed into the directory /opt/unimrcp/data.

cp \*.json /opt/unimrcp/data

# 6 Configuring Server and Plugin

# 6.1 Plugin Factory Configuration

In order to load the GSR plugin into the UniMRCP server, open the file *unimrcpserver.xml*, located in the directory */opt/unimrcp/conf*, and add the following entry under the XML element *<plugin-factory>*. Disable other recognition plugins, if available. The remaining demo plugins might also be disabled, if not installed.

# 6.2 Logger Configuration

In order to enable log output from the plugin and set filtering rules, open the configuration file *logger.xml*, located in the directory */opt/unimrcp/conf*, and add the following entry under the element *<sources>*.

```
<source name="GSR-PLUGIN" priority="INFO" masking="NONE"/>
```

### 6.3 GSR Plugin Configuration

The configuration file of the plugin is located in /opt/unimrcp/conf/umsgsr.xml. Default settings should be sufficient for generic use.

Refer to the *Usage Guide* for more information.

# 7 Validating Setup

Validate your setup by using the sample UniMRCP client and server applications on the same host. The default configuration and data files should be sufficient for a basic test.

# 7.1 Launching Server

Launch the UniMRCP server application.

```
cd /opt/unimrcp/bin
./unimrcpserver
```

In the server log output, check whether the plugin is normally loaded.

```
[INFO] Load Plugin [GSR-1] [/opt/unimrcp/plugin/umsgsr.so]
```

Next, check for the license information.

```
[NOTICE] UniMRCP GSR License

-product name: umsgsr
-product version: 1.0.0
-license owner: Name
-license type: trial
-issue date: 2017-05-11
-exp date: 2017-06-10
-channel count: 2
```

Next, check for the service account credentials.

-feature set: 0

[NOTICE] Set Google App Credentials /opt/unimrcp/data/My First Project-a78...c15.json

# 7.2 Launching Client

Note: the optional package *umc-addons* must be installed for this test to work.

Launch the sample UniMRCP client application *umc*.

```
cd /opt/unimrcp/bin
./umc
```

Run a typical speech recognition scenario by issuing the command *run gsr1* from the console of the *umc* client application.

```
run gsr1
```

This command sends a RECOGNIZE request to the server and then starts streaming a sample audio input file *callsteve.pcm* to recognize.

Check for the NLSML results to be returned as expected.

Visually inspect the log output for any possible warnings or errors.

Note that utterances are stored in the *var* directory, if the corresponding parameter is enabled in the configuration file *umsgsr.xml* and/or requested by the client.